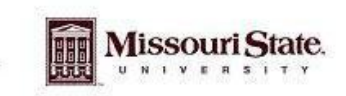

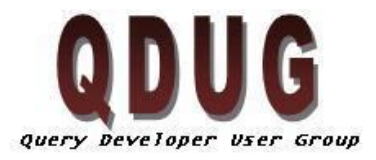

Querying Minds Want to Know

#### **May QDUG Meeting May 19th, 2010**

#### **Topics**

- Refresher Courses for Argos Report Writing and DataBlock Design
- Bear Intelligence Website
- Object Library in Argos

## **Next Meeting**

The next meeting to be held on Wednesday July 22nd, 2010 in PSU 313 Parliamentary room, we will be reviewing how cubes and dashboards work along with go into detail about the EDW and what is available.

## **Refresher course for report writing and datablock design**

A refresher course will be offered on an as needed basis. To let me know if you are interested in taking a refresher course in either of these subjects please register on the QDUG Classes webpage, under Argos Refresher Report Writing or Argos Refresher DataBlock Design. https://www.secure.missouristate.edu/mis/QDUG/Classes.asp

#### **Bear Intelligence**

The office on institutional research in cooperation with Enrollment Services have provided a new webpage make it easier to access widely used reports. The webpage allows users to find descriptions of reports available and offers a link directly to the report in Argos. This new website is called Bear Intelligence: Resource Center for University Data and Reports and can be access at the following link: [www.missouristate.edu/data](http://www.missouristate.edu/data)

# **Object Library**

The new version of Argos offers a new feature that may be very useful to datablock designers. If you find that you are constantly using the same dropdown boxes, list boxes and checkboxes and don't want to recreate them in each datablock you can now save these objects to the object library. The object library can save an object like a dropdown box and all your modification for instance an Academic Period dropdown may be name parm\_dd\_academic\_period and it may also have a query that selects all academic periods from the LOV\_ACADEMIC\_PERIOD view in ODSPROD, the object library will not only save the name of the dropdown box but also the query. If you would like to save multiple dropdown boxes and labels in the same object, for instance if you an Academic Period, College and Department dropdown in most of your datablocks you can save them all in one object. Documentation on using the Object Library is located on the QDUG Experts Documentation/ User Documentation website, https://experts.missouristate.edu/display/infoaccess/User+Documentation.